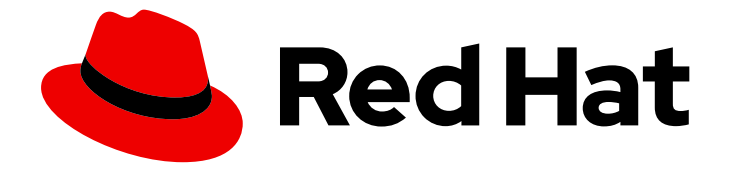

# Red Hat Advanced Cluster Management for Kubernetes 2.3

## Access control

Read more to learn about role-based access control and authentication.

Last Updated: 2022-08-31

## Red Hat Advanced Cluster Management for Kubernetes 2.3 Access control

Read more to learn about role-based access control and authentication.

## Legal Notice

Copyright © 2022 Red Hat, Inc.

The text of and illustrations in this document are licensed by Red Hat under a Creative Commons Attribution–Share Alike 3.0 Unported license ("CC-BY-SA"). An explanation of CC-BY-SA is available at

http://creativecommons.org/licenses/by-sa/3.0/

. In accordance with CC-BY-SA, if you distribute this document or an adaptation of it, you must provide the URL for the original version.

Red Hat, as the licensor of this document, waives the right to enforce, and agrees not to assert, Section 4d of CC-BY-SA to the fullest extent permitted by applicable law.

Red Hat, Red Hat Enterprise Linux, the Shadowman logo, the Red Hat logo, JBoss, OpenShift, Fedora, the Infinity logo, and RHCE are trademarks of Red Hat, Inc., registered in the United States and other countries.

Linux ® is the registered trademark of Linus Torvalds in the United States and other countries.

Java ® is a registered trademark of Oracle and/or its affiliates.

XFS ® is a trademark of Silicon Graphics International Corp. or its subsidiaries in the United States and/or other countries.

MySQL<sup>®</sup> is a registered trademark of MySQL AB in the United States, the European Union and other countries.

Node.js ® is an official trademark of Joyent. Red Hat is not formally related to or endorsed by the official Joyent Node.js open source or commercial project.

The OpenStack ® Word Mark and OpenStack logo are either registered trademarks/service marks or trademarks/service marks of the OpenStack Foundation, in the United States and other countries and are used with the OpenStack Foundation's permission. We are not affiliated with, endorsed or sponsored by the OpenStack Foundation, or the OpenStack community.

All other trademarks are the property of their respective owners.

### Abstract

Read more to learn about role-based access control and authentication.

## Table of Contents

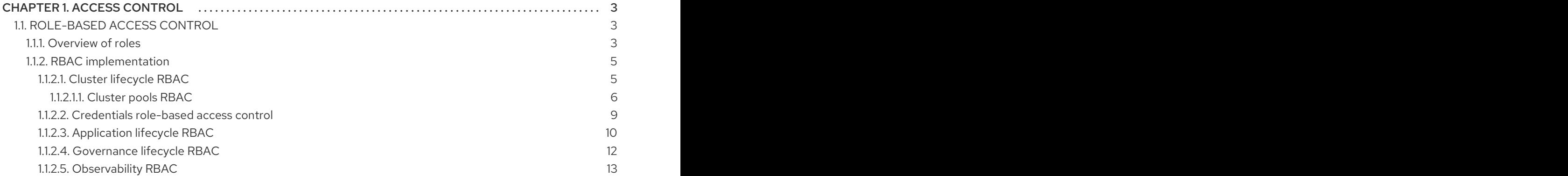

## CHAPTER 1. ACCESS CONTROL

<span id="page-6-0"></span>Access control might need to manually be created and managed. You must configure *authentication* service requirements for Red Hat Advanced Cluster Management for Kubernetes to onboard workloads to Identity and Access Management (IAM). For more information see, *Understanding authentication* in [Understanding](https://access.redhat.com/documentation/en-us/openshift_container_platform/4.8/html/authentication_and_authorization/understanding-authentication) authentication in the OpenShift Container Platform documentation.

Role-based access control and authentication identifies the user associated roles and cluster credentials. See the following files for information about access and credentials.

Required access: Cluster administrator

● [Role-based](#page-11-0) access control

## <span id="page-6-1"></span>1.1. ROLE-BASED ACCESS CONTROL

Red Hat Advanced Cluster Management for Kubernetes supports role-based access control (RBAC). Your role determines the actions that you can perform. RBAC is based on the authorization mechanisms in Kubernetes, similar to Red Hat OpenShift Container Platform. For more information about RBAC, see the OpenShift *RBAC* overview in the OpenShift Container Platform [documentation.](https://docs.openshift.com/container-platform/4.8/authentication/using-rbac.html)

Note: Action buttons are disabled from the console if the user-role access is impermissible.

View the following sections for details of supported RBAC by component:

- [Overview](#page-7-0) of roles
- RBAC [implementation](#page-13-1)
- Cluster [lifecycle](#page-10-0) RBAC
- [Application](#page-14-0) lifecycle RBAC
- [Governance](#page-16-1) lifecycle RBAC
- [Observability](#page-17-0) RBAC

#### <span id="page-6-2"></span>1.1.1. Overview of roles

Some product resources are cluster-wide and some are namespace-scoped. You must apply cluster role bindings and namespace role bindings to your users for consistent access controls. View the table list of the following role definitions that are supported in Red Hat Advanced Cluster Management for Kubernetes:

#### Table 1.1. Role definition table

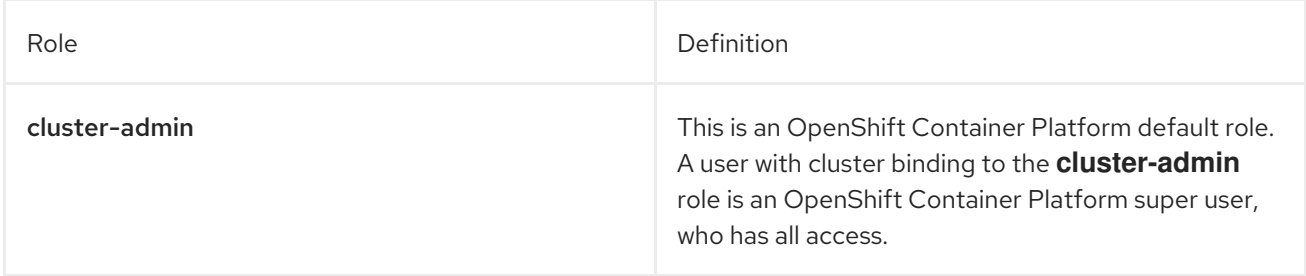

<span id="page-7-0"></span>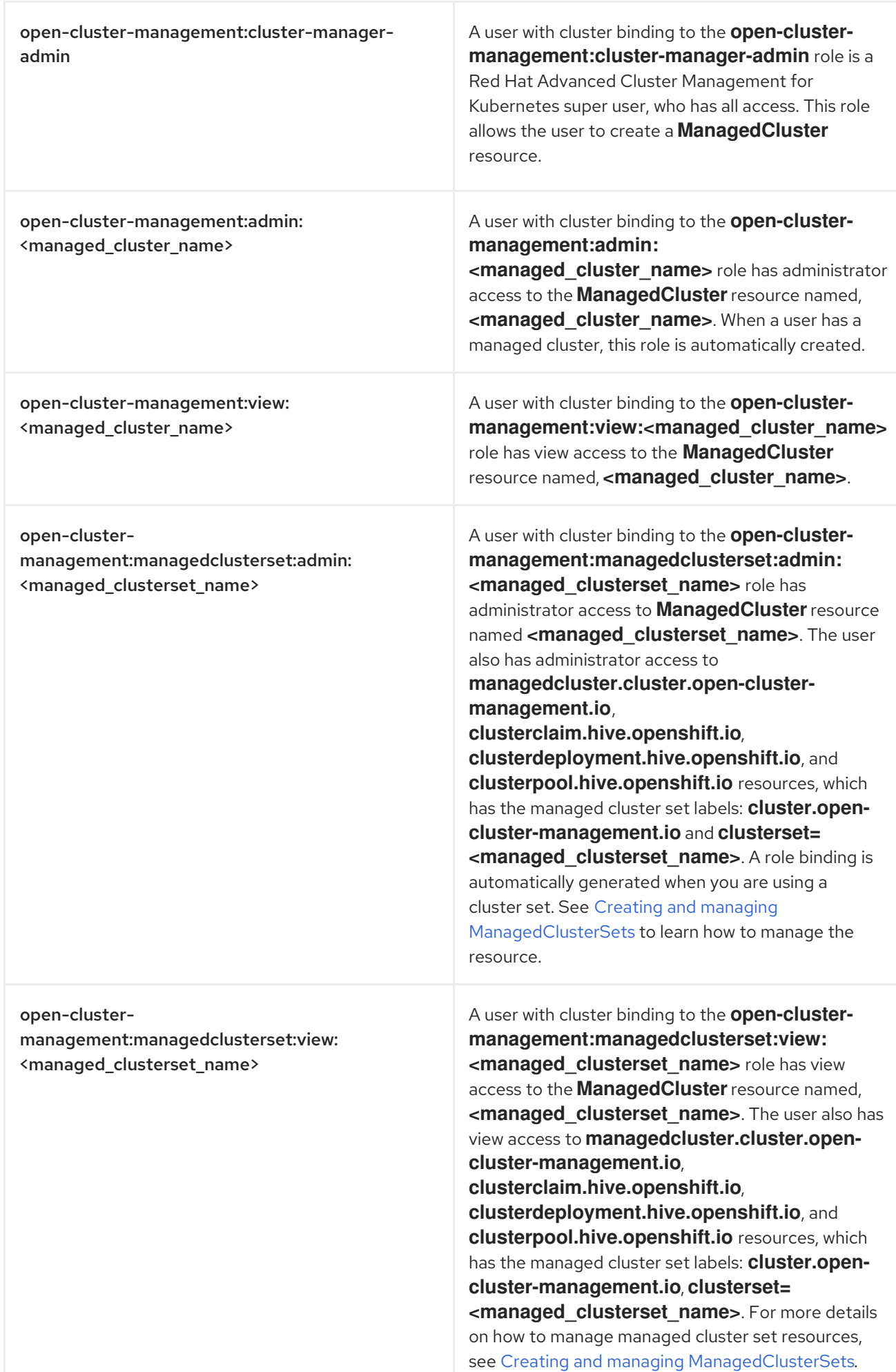

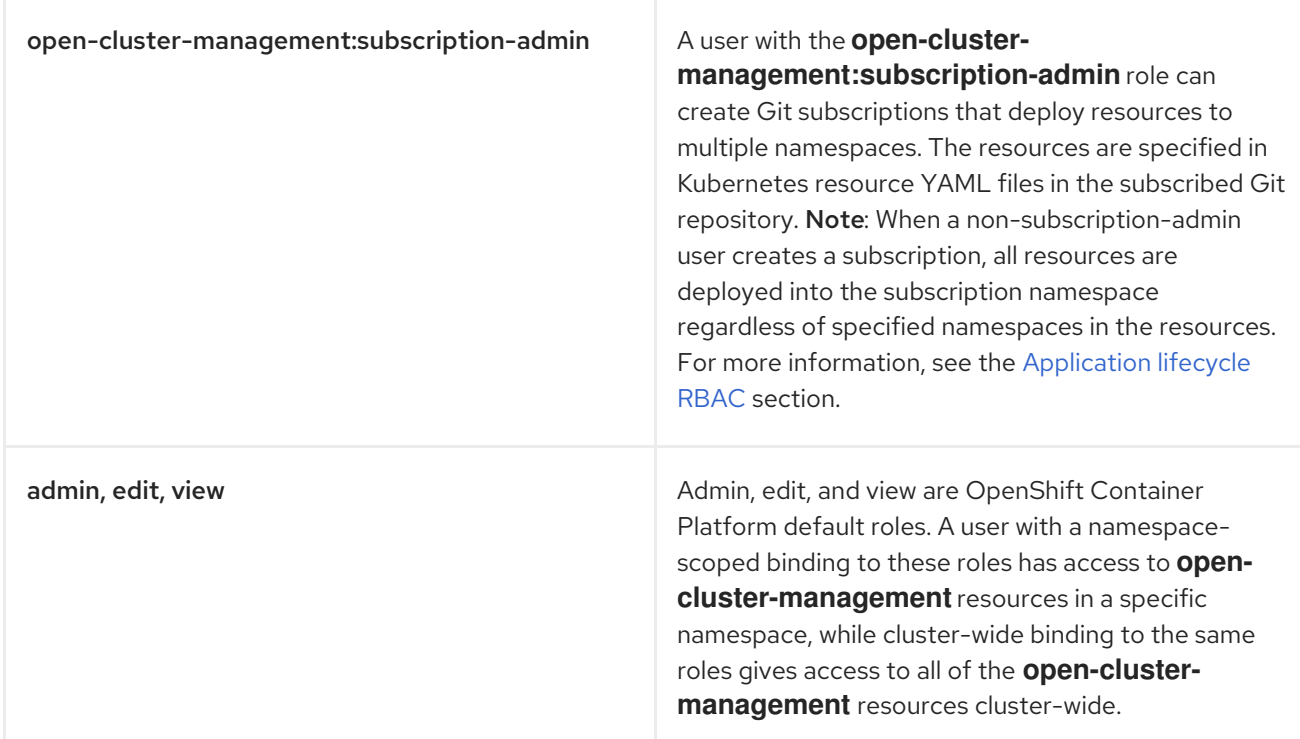

#### Important:

- Any user can create projects from OpenShift Container Platform, which gives administrator role permissions for the namespace.
- If a user does not have role access to a cluster, the cluster name is not visible. The cluster name is displayed with the following symbol: **-**.

#### <span id="page-8-0"></span>1.1.2. RBAC implementation

RBAC is validated at the console level and at the API level. Actions in the console can be enabled or disabled based on user access role permissions. View the following sections for more information on RBAC for specific lifecycles in the product.

#### <span id="page-8-1"></span>1.1.2.1. Cluster lifecycle RBAC

View the following cluster lifecycle RBAC operations.

- To create and administer all managed clusters:
	- Create a cluster role binding to the cluster role **open-cluster-management:clustermanager-admin** by entering the following command:

oc create clusterrolebinding <role-binding-name> --clusterrole=open-clustermanagement:cluster-manager-admin

This role is a super user, which has access to all resources and actions. You can create cluster-scoped **managedcluster** resources, the namespace for the resources that manage the managed cluster, and the resources in the namespace with this role. You can also access provider connections and bare metal assets that are used to create managed clusters with this role.

To administer a managed cluster named **cluster-name**:

Create a cluster role binding to the cluster role **open-cluster-management:admin: <cluster-name>** by entering the following command:

oc create clusterrolebinding (role-binding-name) --clusterrole=open-clustermanagement:admin:<cluster-name>

This role has read and write access to the cluster-scoped **managedcluster** resource. This is needed because the **managedcluster** is a cluster-scoped resource and not a namespacescoped resource.

Create a namespace role binding to the cluster role **admin** by entering the following command:

oc create rolebinding <role-binding-name> -n <cluster-name> --clusterrole=admin

This role has read and write access to the resources in the namespace of the managed cluster.

- To view a managed cluster named **cluster-name**:
	- Create a cluster role binding to the cluster role **open-cluster-management:view:<clustername>** by entering the following command:

oc create clusterrolebinding <role-binding-name> --clusterrole=open-clustermanagement:view:<cluster-name>

This role has read access to the cluster-scoped **managedcluster** resource. This is needed because the **managedcluster** is a cluster-scoped resource and not a namespace-scoped resource.

Create a namespace role binding to the cluster role **view** by entering the following command:

oc create rolebinding <role-binding-name> -n <cluster-name> --clusterrole=view

This role has read-only access to the resources in the namespace of the managed cluster.

View a list of the managed clusters that you can access by entering the following command:

oc get managedclusters.clusterview.open-cluster-management.io

This command is used by administrators and users without cluster administrator privileges.

View a list of the managed cluster sets that you can access by entering the following command:

oc get managedclustersets.clusterview.open-cluster-management.io

This command is used by administrators and users without cluster administrator privileges.

#### <span id="page-9-0"></span>1.1.2.1.1. Cluster pools RBAC

View the following cluster pool RBAC operations.

 $\bullet$  To use cluster pool provision clusters:

- <span id="page-10-0"></span>As a cluster administrator, create a managed cluster set and grant administrator permission to roles by adding the role to the group.
	- Grant **admin** permission to the **server-foundation-clusterset** managed cluster set with the following command:

oc adm policy add-cluster-role-to-group open-cluster-management:clustersetadmin:server-foundation-clusterset server-foundation-team-admin

Grant **view** permission to the **server-foundation-clusterset** managed cluster set with the following command:

oc adm policy add-cluster-role-to-group open-cluster-management:clustersetview:server-foundation-clusterset server-foundation-team-user

- Create a namespace for the cluster pool, **server-foundation-clusterpool**.
	- Grant **admin** permission to **server-foundation-clusterpool** for the **server-foundationteam-admin** by running the following commands:

oc adm new-project server-foundation-clusterpool

oc adm policy add-role-to-group admin server-foundation-team-admin --namespace server-foundation-clusterpool

- As a team administrator, create a cluster pool named **ocp46-aws-clusterpool** with a cluster set label, **cluster.open-cluster-management.io/clusterset=server-foundation-clusterset** in the cluster pool namespace.
	- The **server-foundation-webhook** checks if the cluster pool has the cluster set label, and if the user has permission to create cluster pools in the cluster set.
	- **E** The server-foundation-controller grants view permission to the server-foundation**clusterpool** namespace for **server-foundation-team-user**.
- When a cluster pool is created, the cluster pool creates a **clusterdeployment**.
	- The **server-foundation-controller** grants **admin** permission to the **clusterdeployment** namespace for **server-foundation-team-admin**.
	- The **server-foundation-controller** grants **view** permission **clusterdeployment** namespace for **server-foundation-team-user**. Note: As a **team-admin** and **team-user**, you have **admin** permission to the **clusterpool**, **clusterdeplyment**, and **clusterclaim**.

View the following console and API RBAC tables for cluster lifecycle:

#### Table 1.2. Console RBAC table for cluster lifecycle

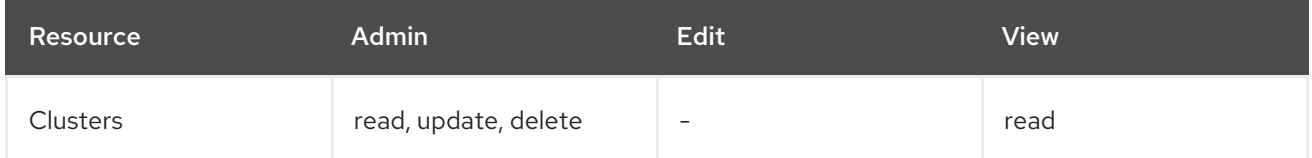

<span id="page-11-0"></span>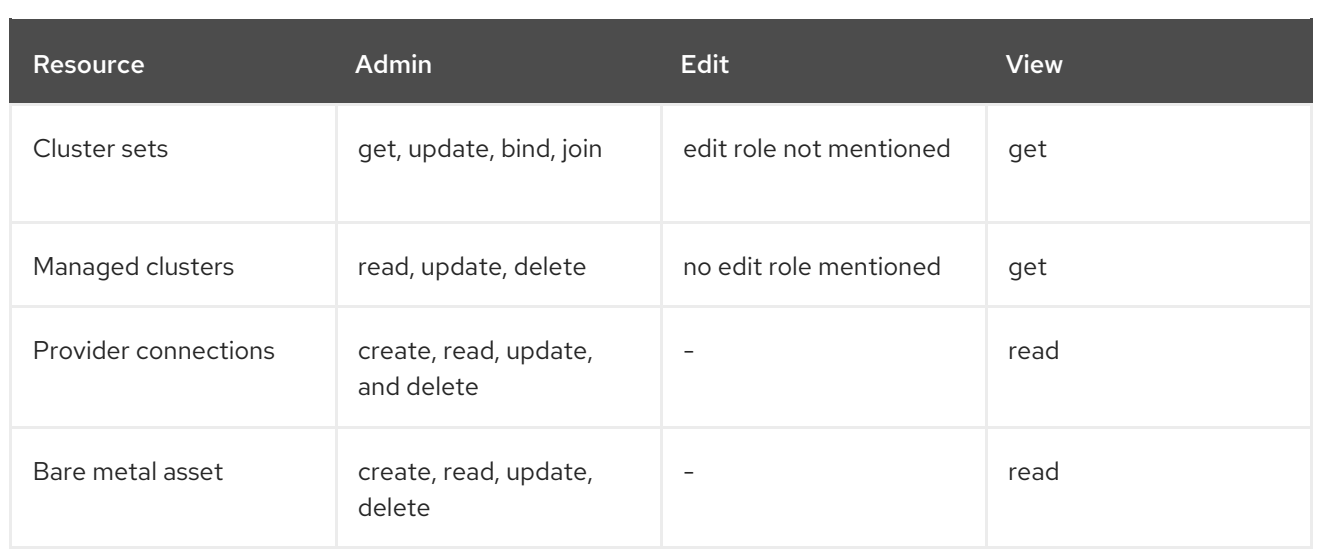

#### Table 1.3. API RBAC table for cluster lifecycle

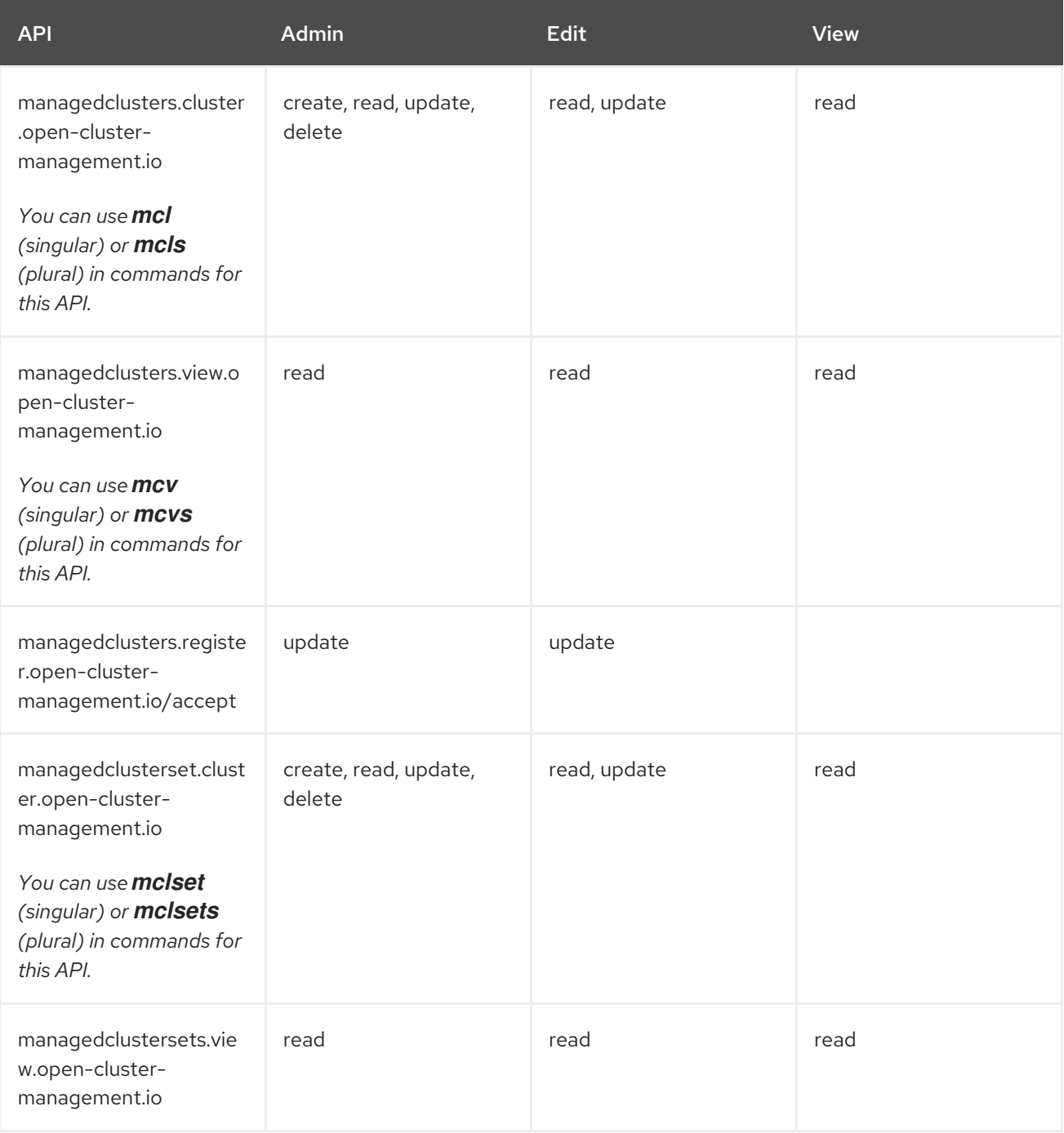

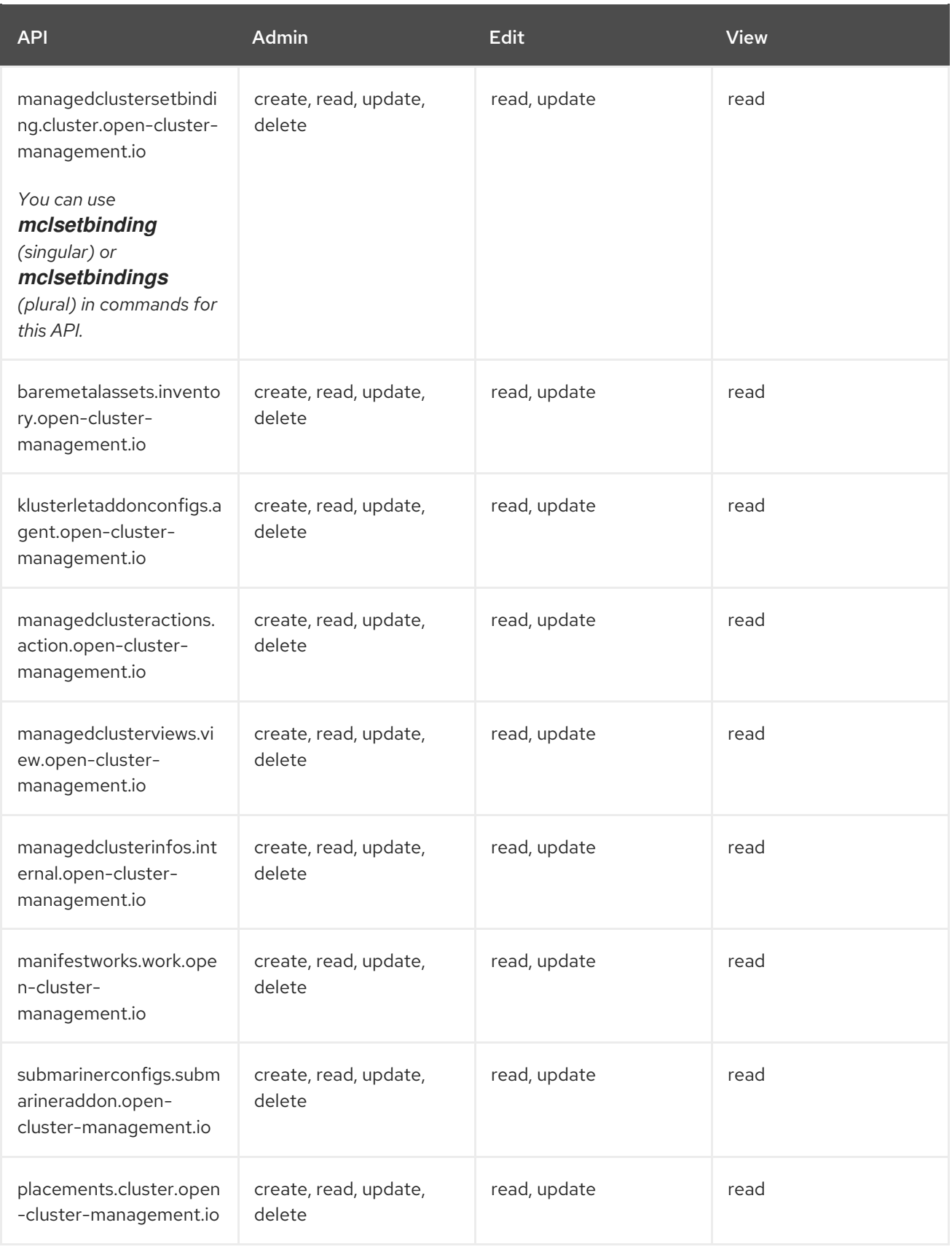

#### <span id="page-12-0"></span>1.1.2.2. Credentials role-based access control

The access to credentials is controlled by Kubernetes. Credentials are stored and secured as Kubernetes secrets. The following permissions apply to accessing secrets in Red Hat Advanced Cluster Management for Kubernetes:

Users with access to create secrets in a namespace can create credentials.

- <span id="page-13-1"></span>Users with access to read secrets in a namespace can also view credentials.
- Users with the Kubernetes cluster roles of **admin** and **edit** can create and edit secrets.
- Users with the Kubernetes cluster role of **view** cannot view secrets because reading the contents of secrets enables access to service account credentials.

#### <span id="page-13-0"></span>1.1.2.3. Application lifecycle RBAC

When you create an application, the *subscription* namespace is created and the configuration map is created in the *subscription* namespace. You must also have access to the *channel* namespace. When you want to apply a subscription, you must be a subscription administrator. For more information on managing applications, see Creating and managing [subscriptions](../applications#creating-and-managing-subscriptions) .

View the following application lifecycle RBAC operations:

- To create and administer application on all managed clusters with a user named **username**:
	- Create a cluster role binding to the **open-cluster-management:cluster-manager-admin** cluster role and bind it to **username**, run the following command:

oc create clusterrolebinding <role-binding-name> --clusterrole=open-clustermanagement:cluster-manager-admin --user=<username>

This role is a super user, which has access to all resources and actions. You can create the namespace for the application and all application resources in the namespace with this role.

- **Option:** You can create applications that deploy resources to multiple namespaces:
	- Create a cluster role binding to the **open-cluster-management:subscription-admin** cluster role, and bind it to a user named **username**. Run the following command:

oc create clusterrolebinding <role-binding-name> --clusterrole=open-clustermanagement:subscription-admin --user=<username>

- To create and administer an application named **application-name** in the **cluster-name** managed cluster, with **username** user:
	- Create a cluster role binding to the **open-cluster-management:admin:** cluster role and bind it to **username** by entering the following command:

oc create clusterrolebinding <role-binding-name> --clusterrole=open-clustermanagement:admin:<cluster-name> --user=<username>

This role has read and write access to all **application** resources on the managed cluster, **cluster-name**. Repeat this if access for other managed clusters is required.

Create a namespace role binding to the **application** namespace using the **admin** role and bind it to **username** by entering the following command:

oc create rolebinding <role-binding-name> -n <application-namespace> - clusterrole=admin --user=<username>

This role has read and write access to all **application** resources in the **application** namspace. Repeat this if access for other applications is required or if the application deploys to multiple namespaces.

- <span id="page-14-0"></span>Option: You can create applications that deploy resources to multiple namespaces:
	- Create a cluster role binding to the open-cluster-management:subscription-admin cluster role and bind it to **username** by entering the following command:

oc create clusterrolebinding <role-binding-name> --clusterrole=open-clustermanagement:subscription-admin --user=<username>

- To view an application on a managed cluster named **cluster-name** with the user named **username**:
	- Create a cluster role binding to the **open-cluster-management:view:** cluster role and bind it to **username** by entering the following command:

oc create clusterrolebinding <role-binding-name> --clusterrole=open-clustermanagement:view:<cluster-name> --user=<username>

This role has read access to all **application** resources on the managed cluster, **clustername**. Repeat this if access for other managed clusters is required.

Create a namespace role binding to the **application** namespace using the **view** role and bind it to **username**. Enter the following command:

oc create rolebinding <role-binding-name> -n <application-namespace> - clusterrole=view --user=<username>

This role has read access to all **application** resources in the **application** namspace. Repeat this if access for other applications is required.

View the following console and API RBAC tables for Application lifecycle:

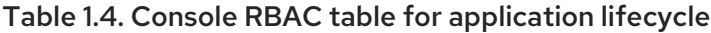

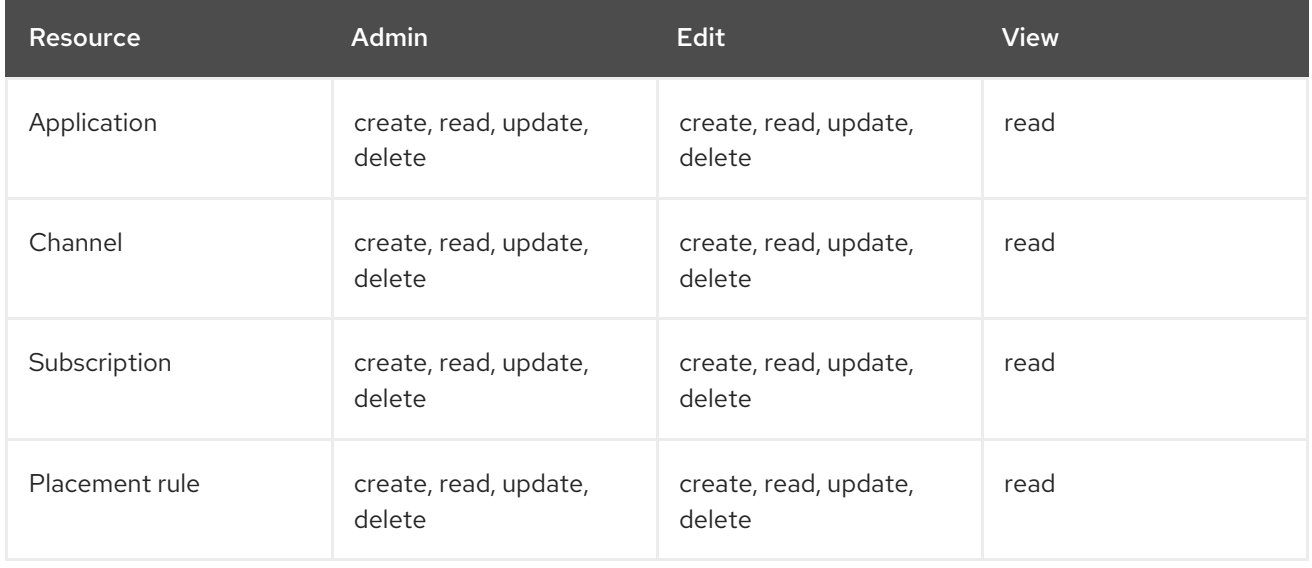

#### Table 1.5. API RBAC table for application lifecycle

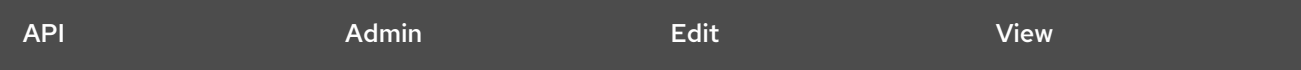

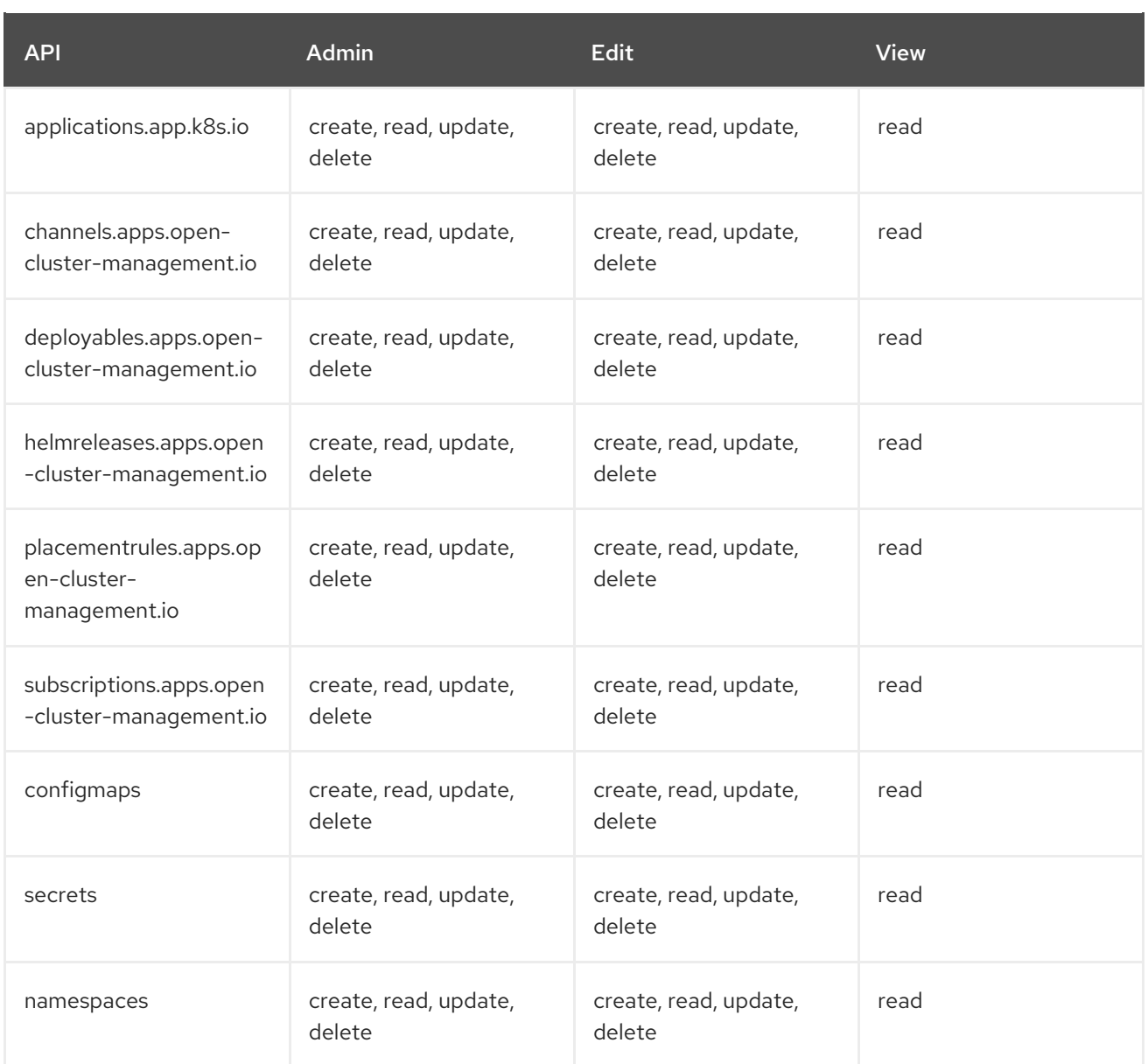

#### <span id="page-15-0"></span>1.1.2.4. Governance lifecycle RBAC

When a policy is created, the policy is created in the cluster. Roles for the governance lifecycle are namespace-scoped. A user must also have access to the managed cluster.

To perform governance lifecycle operations, users must have access to the namespace where the policy is created, along with access to the managed cluster where the policy is applied.

View the following examples:

- To create a policy in the **policy** namespace and apply it in a managed cluster named **clustername**:
	- Create a namespace role binding to the **policy** namespace using the **open-clustermanagement:admin:** role. Run the following command:

oc create rolebinding <role-binding-name> -n <policy-namespace> --clusterrole=admin -user=<username>

To view a policy in a managed cluster:

<span id="page-16-1"></span>Create a cluster role binding to **open-cluster-management:admin:** cluster role and bind it to the **view** role with the following command:

oc create clusterrolebinding <role-binding-name> --clusterrole=open-clustermanagement:view:<cluster-name> --user=<username>

View the following console and API RBAC tables for governance lifecycle:

Table 1.6. Console RBAC table for governance lifecycle

| <b>Resource</b>   | <b>Admin</b>                    | <b>Edit</b>  | <b>View</b> |
|-------------------|---------------------------------|--------------|-------------|
| Policies          | create, read, update,<br>delete | read, update | read        |
| PlacementBindings | create, read, update,<br>delete | read, update | read        |
| PlacementRules    | create, read, update,<br>delete | read, update | read        |
| PolicyAutomations | create, read, update,<br>delete | read, update | read        |

#### Table 1.7. API RBAC table for governance lifecycle

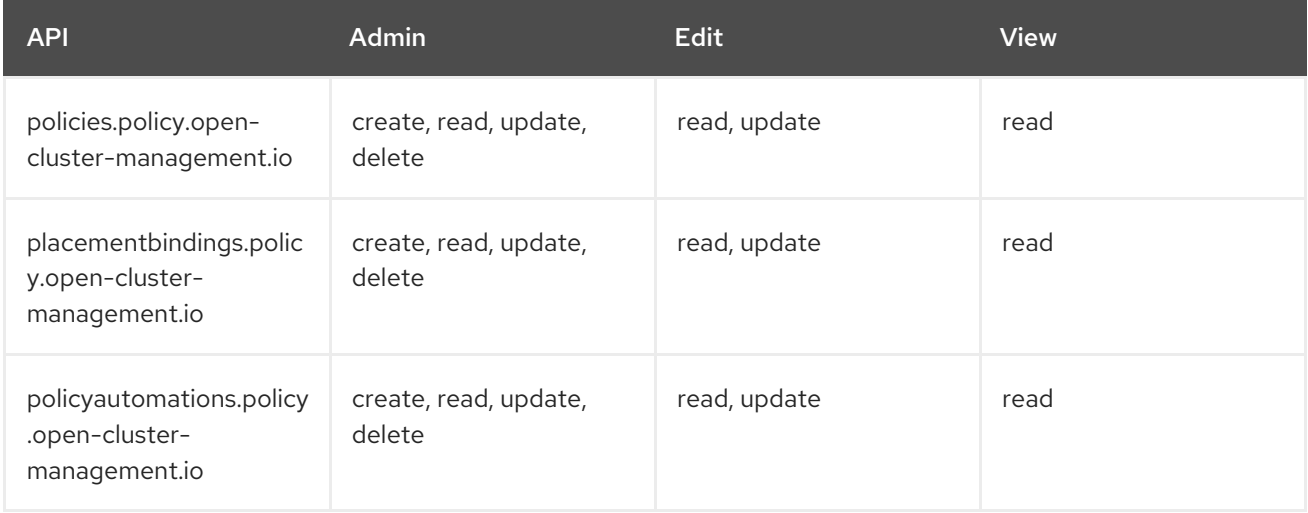

#### <span id="page-16-0"></span>1.1.2.5. Observability RBAC

To view the observability metrics for a managed cluster, you must have **view** access to that managed cluster on the hub cluster. View the following list of observability features:

- Access managed cluster metrics. Users are denied access to managed cluster metrics, if they are not assigned to the **view** role for the managed cluster on the hub cluster.
- Search for resources. To view observability data in Grafana, you must have a **RoleBinding** resource in the same namespace of the managed cluster. View the following **RoleBinding** example:

<span id="page-17-0"></span>kind: RoleBinding apiVersion: rbac.authorization.k8s.io/v1 metadata: name: <replace-with-name-of-rolebinding> namespace: <replace-with-name-of-managedcluster-namespace> subjects: - kind: <replace with User|Group|ServiceAccount> apiGroup: rbac.authorization.k8s.io name: <replace with name of User|Group|ServiceAccount> roleRef: apiGroup: rbac.authorization.k8s.io kind: ClusterRole name: view

See Role [binding](../governance#role-binding-policy) policy for more information. See Customizing [observability](../observability#customizing-observability) to configure observability.

Use the Visual Web Terminal if you have access to the managed cluster.

To manage components of observability, view the following API RBAC table:

#### Table 1.8. API RBAC table for observability

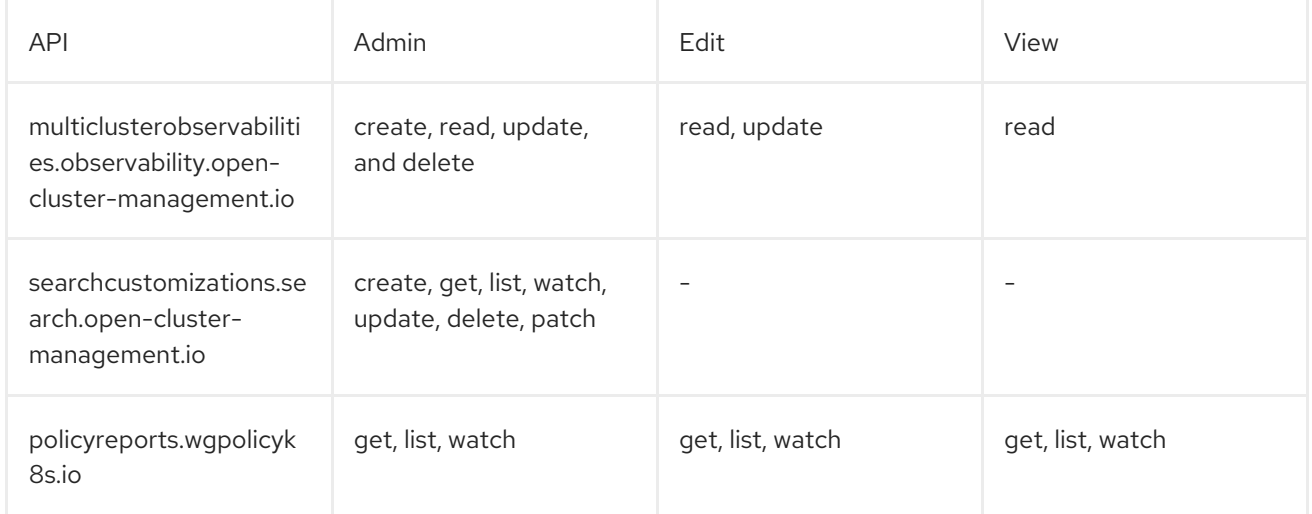

To continue to learn more about securing your cluster, see Risk and [compliance.](../governance#security)